Приложение 6

Документ подписан простой электронной подписью Информация о владельце: ФИО: Андрей Драгомирович Хлутков Должность: директор Дата подписания: 06.12.2023 15:02:53 Уникальный программный ключ: 880f7c07c583b07b775f6604a630281b13ca9fd2

# **Федеральное государственное бюджетное образовательное учреждение высшего образования «РОССИЙСКАЯ АКАДЕМИЯ НАРОДНОГО ХОЗЯЙСТВА И ГОСУДАРСТВЕННОЙ СЛУЖБЫ ПРИ ПРЕЗИДЕНТЕ РОССИЙСКОЙ ФЕДЕРАЦИИ»**

 Северо-Западный институт управления - филиал РАНХиГС Факультет безопасности и таможни» «Кафедра таможенного администрирования»

УТВЕРЖДЕНО

Директор Северо-Западный института управления филиала РАНХиГС Хлутков А.Д.

# **ПРОГРАММА СПЕЦИАЛИТЕТА**

# Информационно-аналитическая деятельность в таможенном деле

# *(наименование образовательной программы)* **РАБОЧАЯ ПРОГРАММА ДИСЦИПЛИНЫ, реализуемой без применения электронного (онлайн) курса**

Б1.О.16 «Информатика»

38.05.02 « Таможенное дело»

Формы обучения: очная/заочная

Год набора - 2023

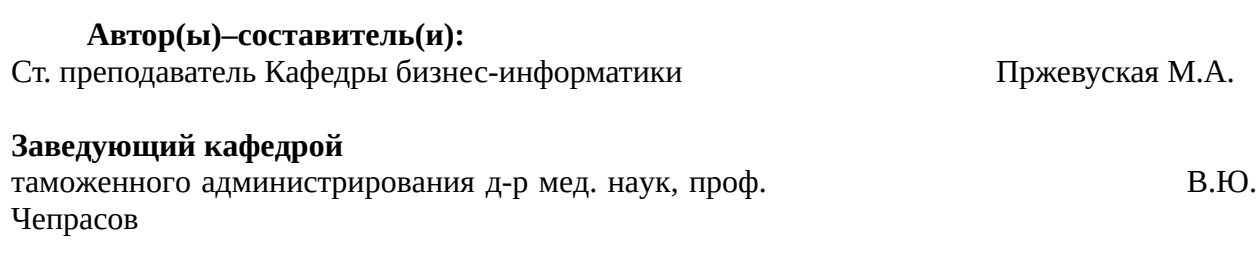

РПД *(*Б1.О.16 «Информатика»*)* одобрена на заседании кафедры таможенного администрирования*.* Протокол от 25.05.2023 № 10.

# **Оглавление**

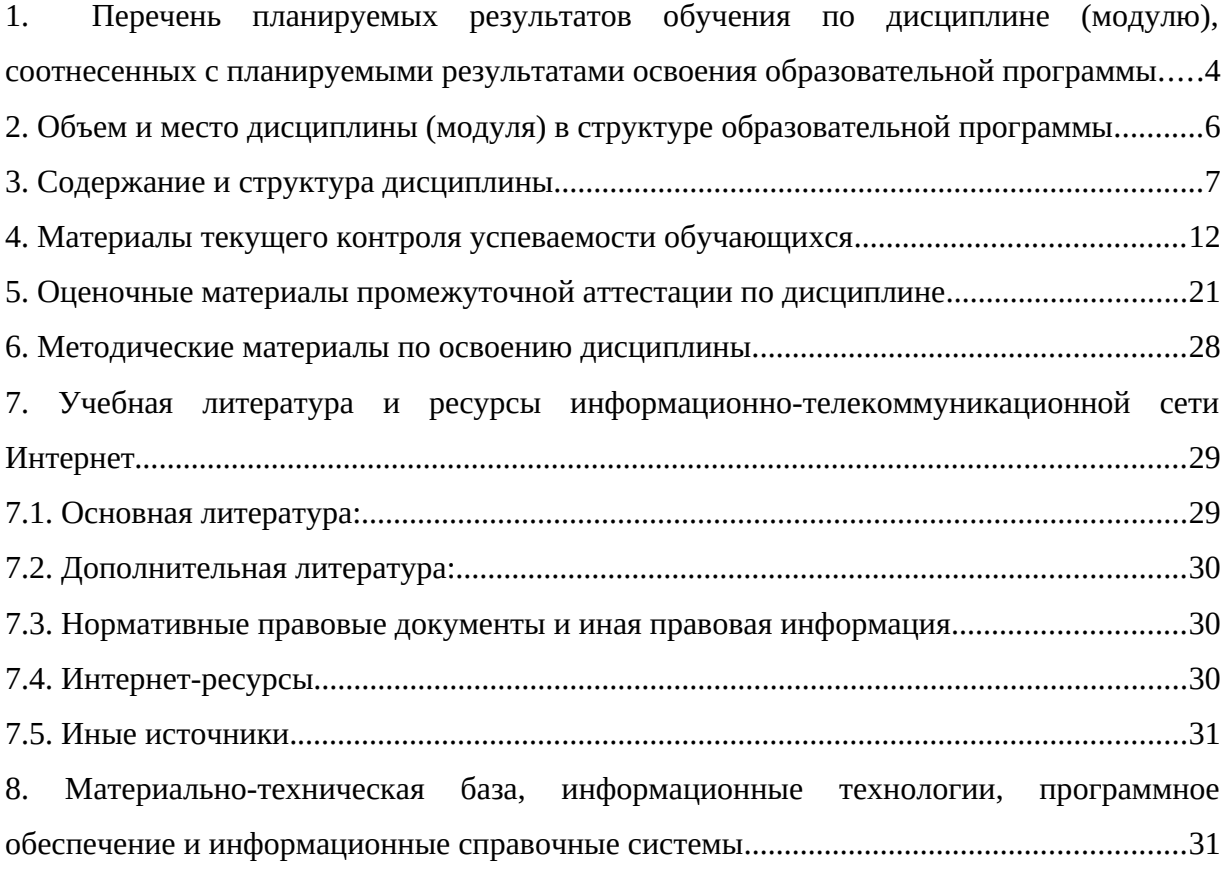

## **1. Перечень планируемых результатов обучения по дисциплине (модулю), соотнесенных с планируемыми результатами освоения образовательной программы**

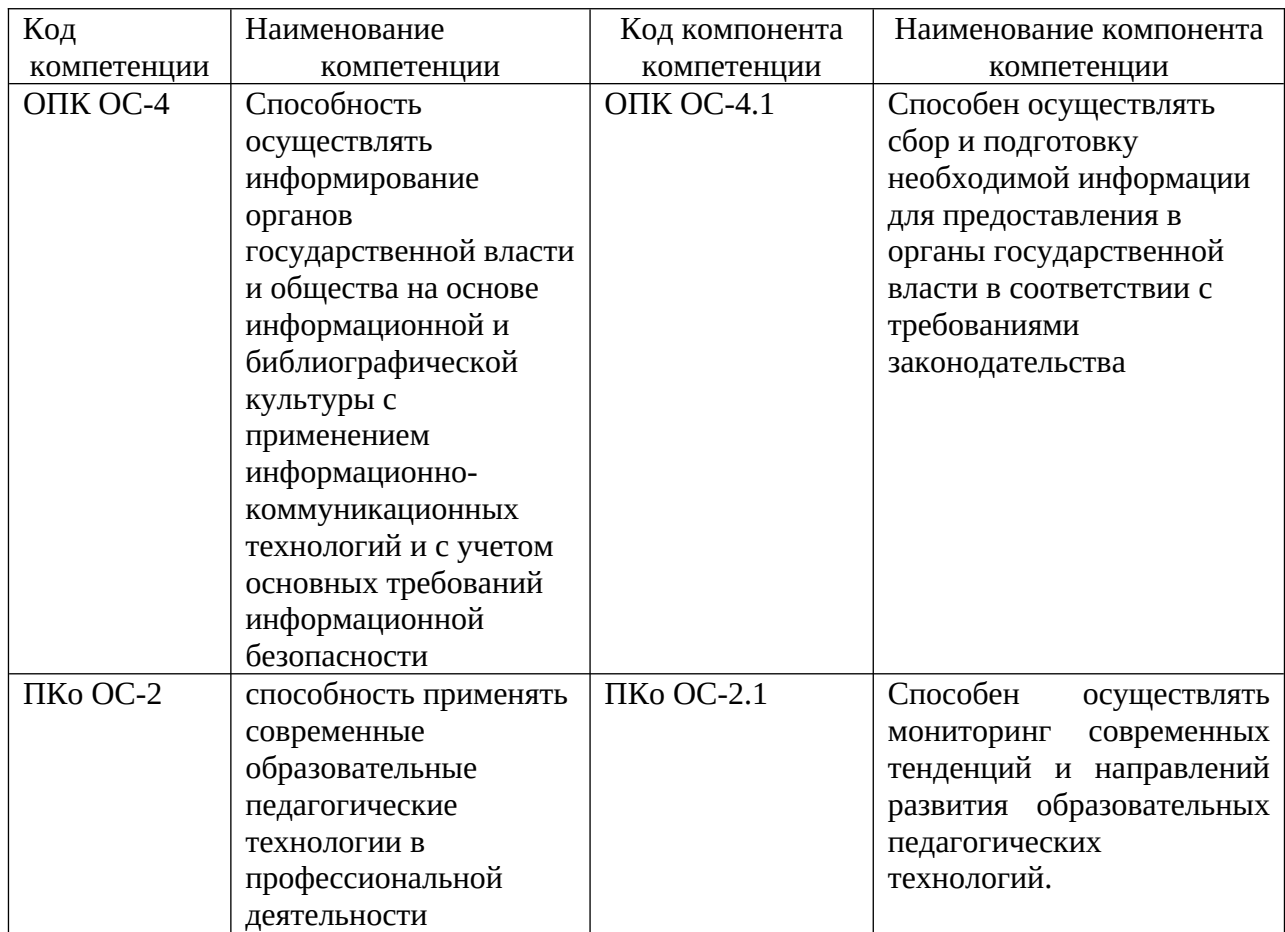

<span id="page-3-0"></span>1.1. Дисциплина «Информатика» обеспечивает овладение следующими компетенциями:

1.2. В результате освоения дисциплины у студентов должны быть сформированы:

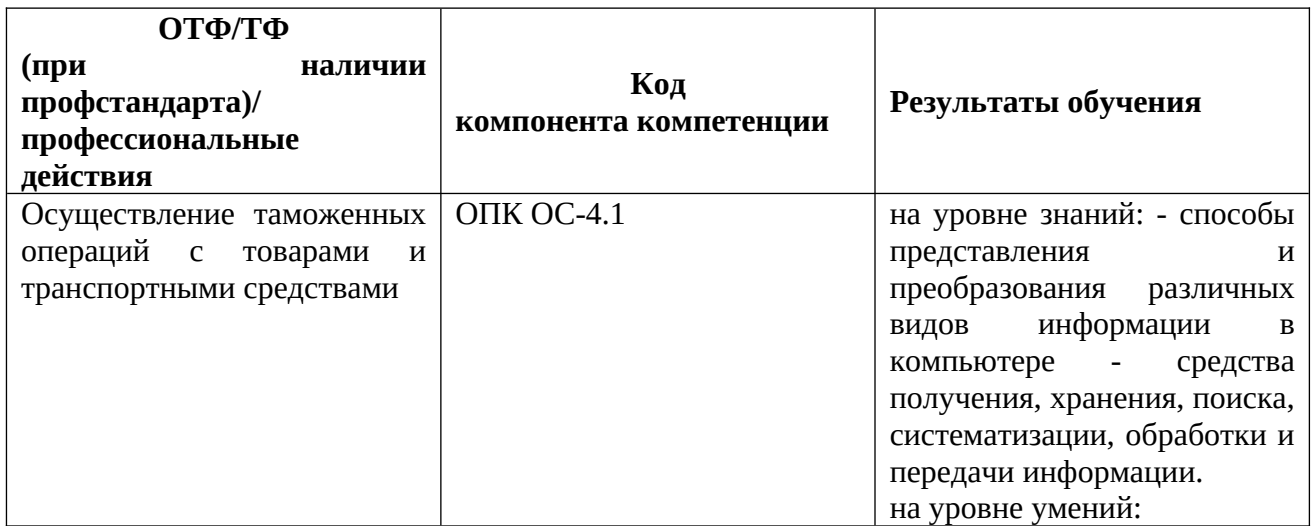

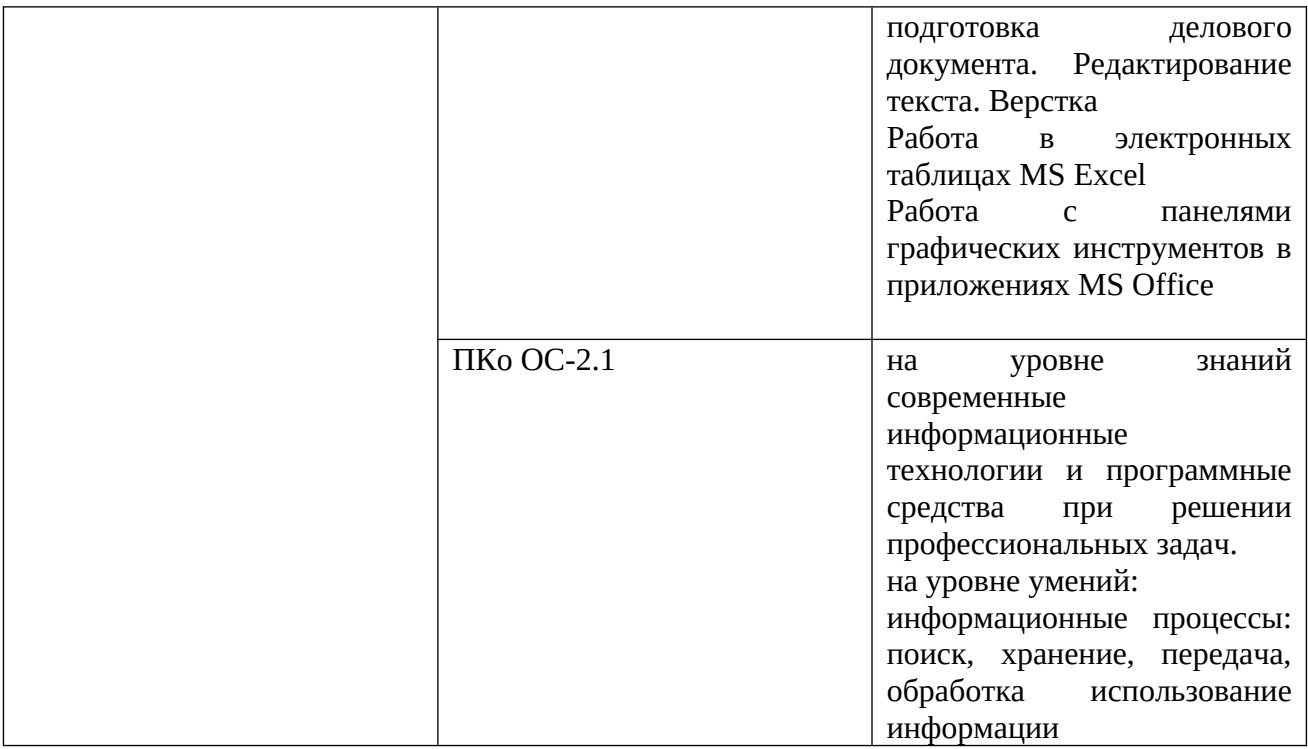

## **2. Объем и место дисциплины (модуля) в структуре образовательной программы**

#### **Объем дисциплины (модуля)**

Общая трудоемкость дисциплины составляет 4 зачетных единиц или 144 академических часов.

Дисциплина реализуется с применением дистанционных образовательных технологий (*далее - ДОТ*).

#### <span id="page-5-0"></span>**Очная форма обучения**

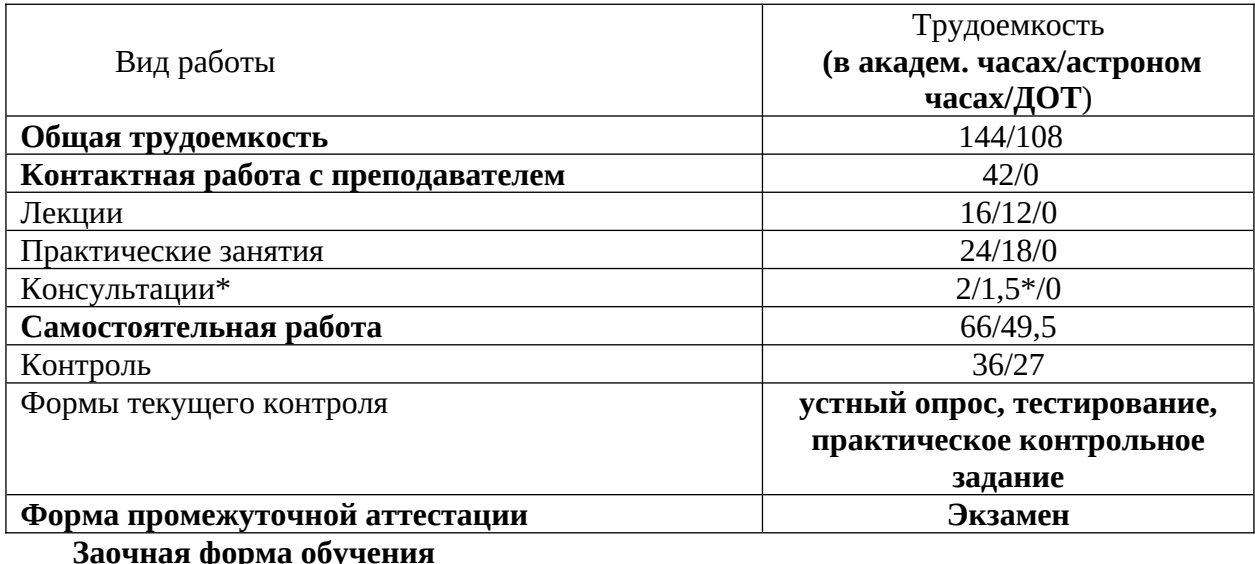

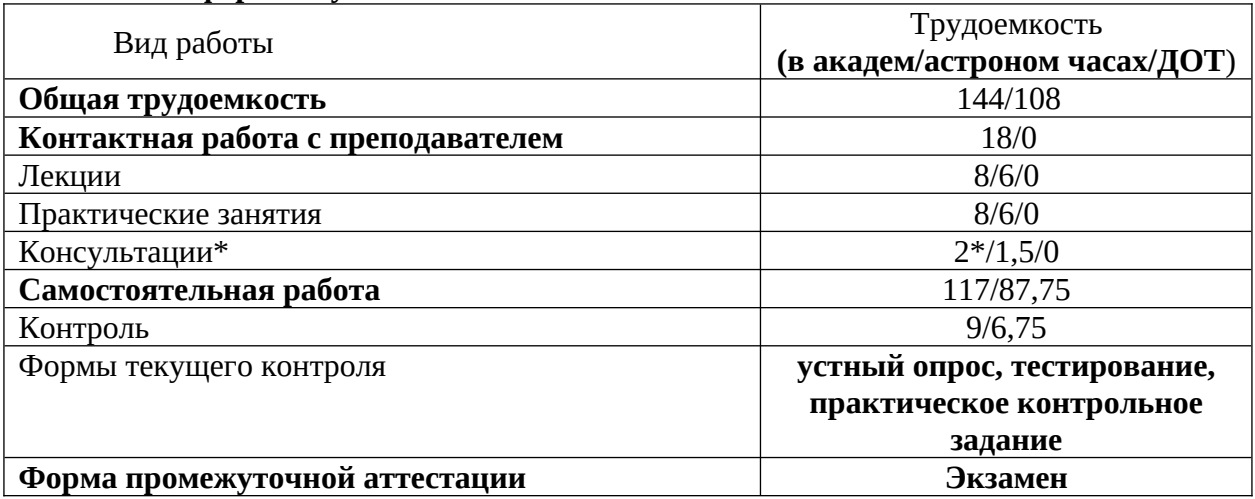

**Место дисциплины в структуре образовательной программы Дисциплина Б1.О.16«Информатика » относится к числу обязательных дисциплин базовой части учебного плана по направлению 38.05.02 «Таможенное дело» и создаёт необходимые предпосылки для освоения различных профессиональных дисциплин, связанных с обработкой информации и представлением материалов на персональном компьютере, навыками работы с компьютером как средством управления информацией, а также с использованием современных коммуникационных технологий.**

Дисциплина изучается в первом семестре. Форма промежуточной аттестации в соответствии с учебным планом: экзамен.

Доступ к системе дистанционных образовательных технологий осуществляется каждым обучающимся самостоятельно с любого устройства. Пароль и логин к личному кабинету / профилю https://lms.ranepa.ru предоставляется студенту в деканате.

## 3. Содержание и структура дисциплины

## 3.1. Структура дисциплины

## <span id="page-6-0"></span>Очная форма обучения

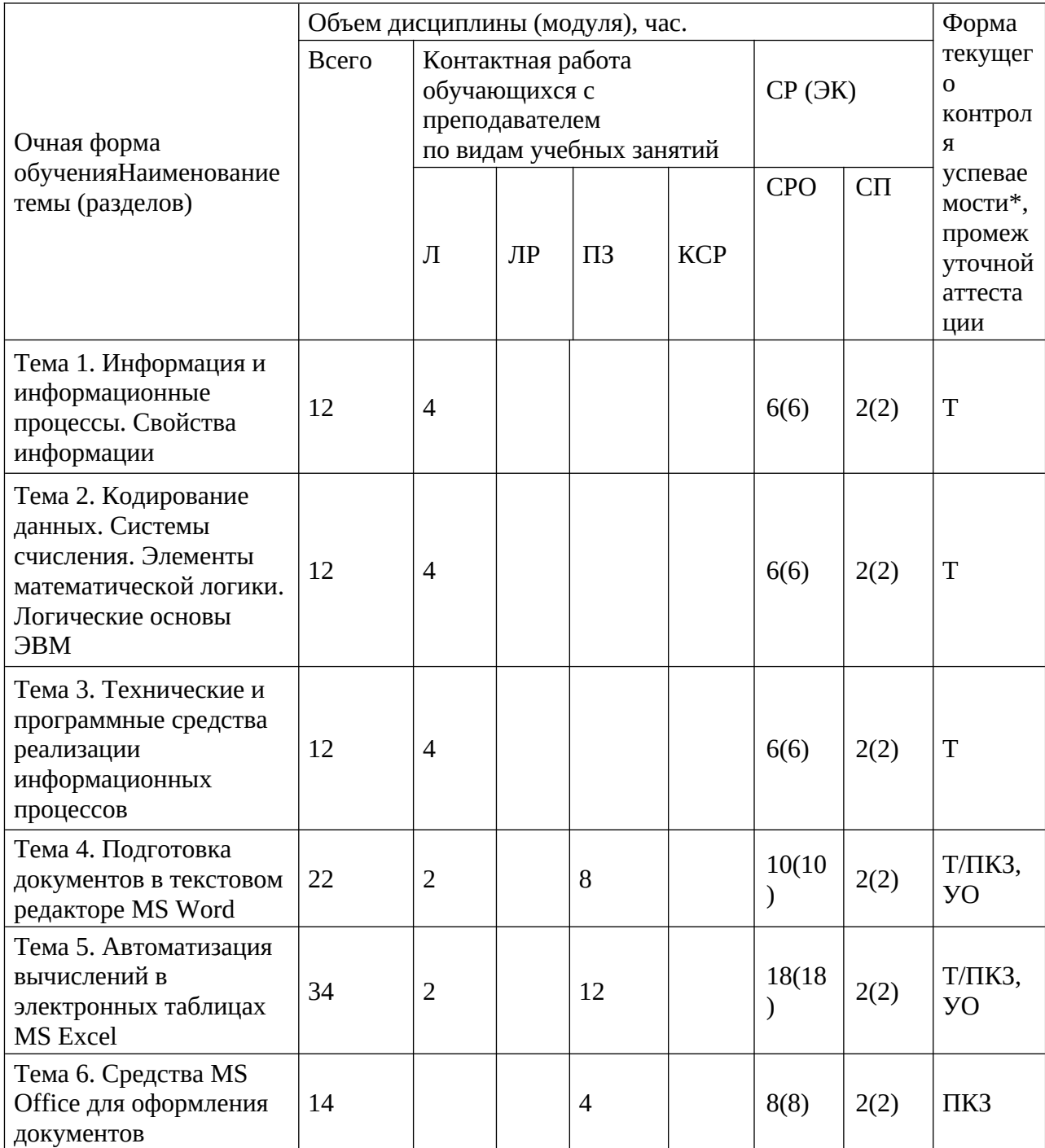

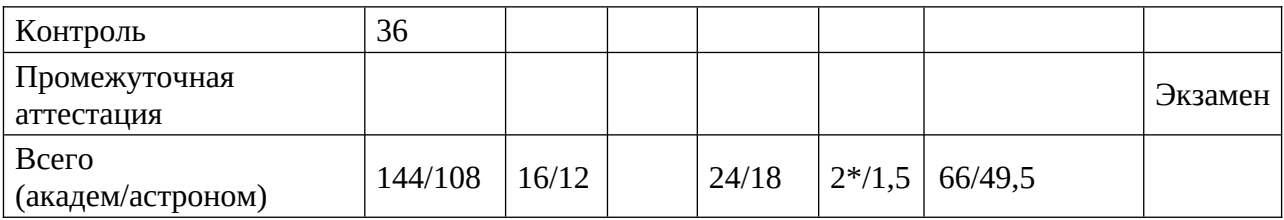

# Заочная форма обучения

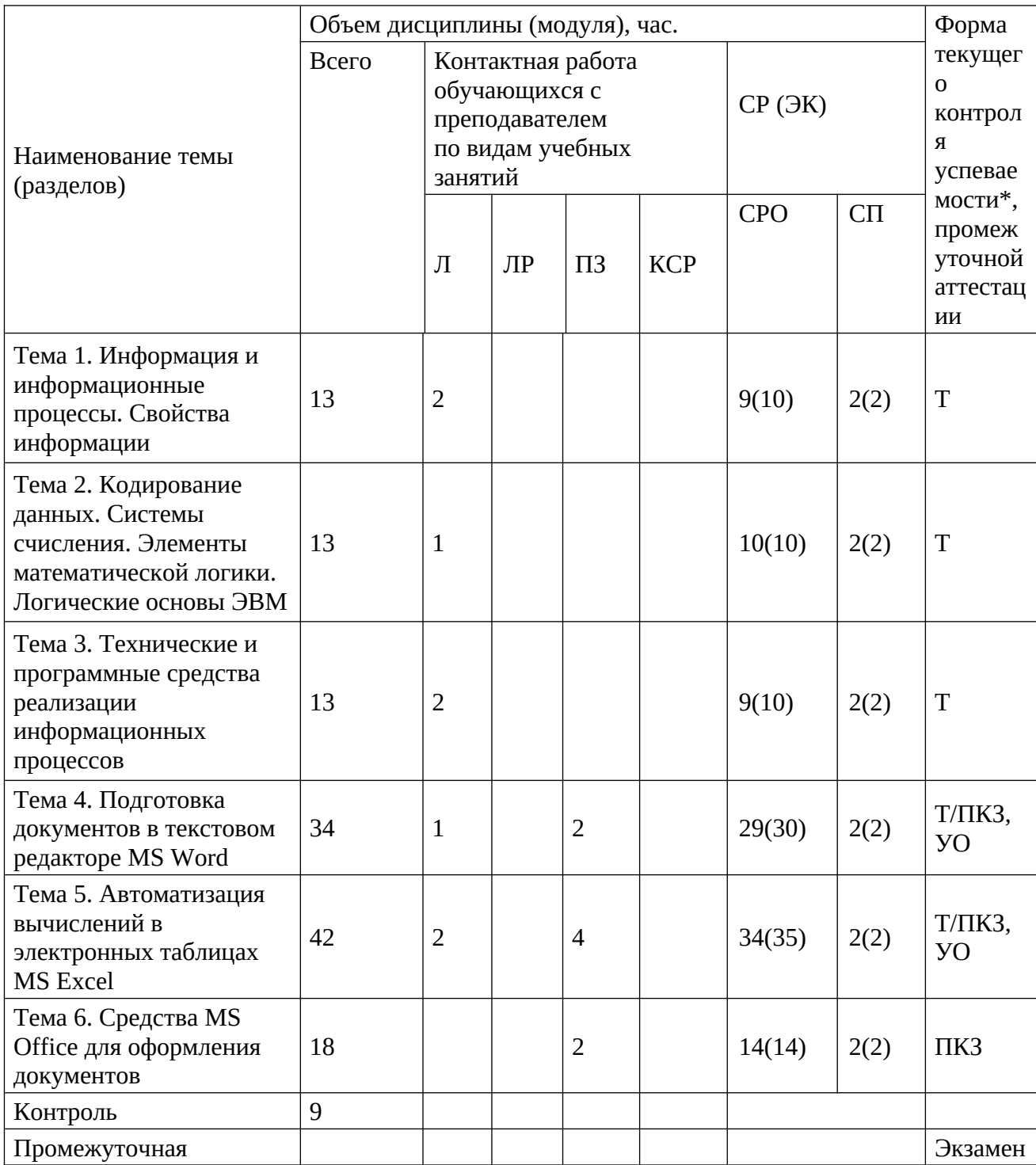

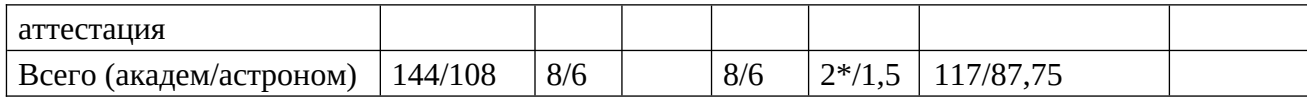

\*не входит в общий объем нарузки

Т - тестирование, ПКЗ - практическое контрольное задание, УО - устный опрос

Л - занятия лекционного типа (лекции и иные учебные занятия, предусматривающие преимущественную передачу учебной информации педагогическими работниками организации и (или) лицами, привлекаемыми организацией к реализации образовательных программ на иных условиях, обучающимся);

ПЗ - практические занятия (виды занятия семинарского типа за исключением лабораторных  $pafor):$ 

КСР – индивидуальная работа обучающихся с педагогическими работниками организации и (или) лицами, привлекаемыми организацией к реализации образовательных программ на иных условиях (в том числе индивидуальные консультации);

CP - самостоятельная работа, осуществляемая без участия педагогических работников

организации и (или) лиц, привлекаемых организацией к реализации образовательных программ на ИНЫХ УСЛОВИЯХ;

СП - самопроверка;

СРО - самостоятельная работа обучающегося.

#### **3.2. Содержание дисциплины:**

#### **Тема 1. Информация и информационные процессы. Свойства информации**

Информация. Информационные процессы, сообщения, сигналы, данные. Единицы объема информации. Появление, развитие и структура информатики. Информационные процессы: поиск, хранение, передача, обработка использование информации. Представление об информационном обществе. Об истории развития компьютерной техники.

#### **Тема 2. Кодирование данных. Системы счисления. Элементы математической логики. Логические основы ЭВМ**

Представление данных в компьютере. Кодирование данных. Кодирование текстовой, числовой, графической, видео, звуковой информации в компьютере. Позиционные системы счисления. Арифметические операции в разных системах счисления.

Логика как наука. Понятие об алгебре высказываний. Логические операции. Логические данные и операции. Сложные высказывания. Законы логики. Упрощение сложных высказываний. Таблицы истинности.

Математическая логика. Преобразователи информации. СКНФ и СДНФ. Типовые логические устройства ЭВМ.

#### **Тема 3. Технические и программные средства реализации информационных процессов**

Технические и программные средства реализации информационных процессов. Понятие и основные виды архитектуры ЭВМ. Принципы работы вычислительной системы. Состав и назначение основных элементов персонального компьютера, их характеристики. Параметры, определяющие производительность компьютера. Электронные устройства, подключаемые к компьютеру. Понятие компьютерной сети.

Классификация и виды программного обеспечения. Системное программное обеспечение. Операционные системы. Файловая структура операционной системы. Операции с файлами. Служебное программное обеспечение. Виды прикладного программного обеспечения.

#### **Тема 4. Подготовка документов в текстовом редакторе MS Word**

Работа в текстовом редакторе MS Word. Меню и панели инструментов. Навигация по документу. Параметры страницы документа. Подготовка делового документа. Редактирование текста. Форматирование символов и абзацев. Копирование формата. Форматирование списков. Форматирование таблиц. Проверка орфографии и правописания. Переносы в тексте. Нумерация страниц. Приемы верстки большого документа. Стилевое форматирование. Разделы документа. Создание и форматирование колонтитулов. Приемы оформления титульного листа. Вставка иллюстраций. Нумерация иллюстраций, таблиц. Организация подрисуночных подписей, названий таблиц и ссылок на иллюстрации и таблицы. Автоматическое составление оглавления, списка иллюстраций, таблиц и т. д. Ссылки в тексте. Работа со структурой большого документа. Создание документов для работы с клиентами. Работа с объектами MS WordArt и MS Equation. Гиперссылки в документе. Средства MS Word для создания Web-страниц и сайтов.

## **Тема 5. Автоматизация вычислений в электронных таблицах MS Excel**

Работа в электронных таблицах MS Excel. Меню и панели инструментов, строка формул. Типы и форматы данных, представление данных в ячейке. Использование автозаполнения, автоввода, автозамены при вводе данных. Форматирование данных, округление чисел. Способы форматирования ячеек и блоков ячеек для оформления таблиц. Вычисления по формулам. Использование функций в формулах. Абсолютные и относительные ссылки на ячейки и блоки ячеек. Копирование формул. Вычисления в рядах данных. Автозаполнение, автовычисление и автосуммирование. Иллюстрация рядов данных с помощью диаграмм. Использование логических конструкций в вычислениях. Организация списков. Сортировка и фильтрация списков. Использование в формулах статистических функции. Решение примеров по обработке таблиц социально-экономических показателей.

Подведение итогов путем консолидации (объединения) листов. Консолидация по расположению. Консолидация по категории. Преобразование списка в сводную таблицу. Вычисления с использованием логических конструкций. Решение задач на определение неизвестного (уравнений). Решение поисковых задач. Решение задач с несколькими неизвестными (системы уравнений). Решение задач на поиск оптимального решения. Решение задач с ограничениями. Автоматизация многошаговых операций. Макросы.

Финансовый анализ. Подбор параметра. Определение будущей стоимости - функции БС (FV), БЗРАСПИС (FVSCHEDULE). Определение текущей стоимости - функции ПС (PV), ЧПС (NPV), ЧИСТНЗ (XNPV). Определение срока платежа - функция КПЕР (NPER). Определение процентной ставки - функция СТАВКА (RATE). Расчет периодических платежей - функции ПЛТ (PMT), ПЛПРОЦ (IPMT), ОБЩПЛАТ (CUMIPMT), ОСНПЛАТ (PPMT), ОБЩДОХОД (CUMPRINC)

Определение скорости оборота инвестиций - функции ВСД (IRR), ЧИСТВНДОХ (XIRR), МВСД (MIRR). Таблица подстановки. Примеры применения Таблицы подстановки. Диспетчер сценариев. Пример применения Диспетчера сценариевю. Расчет годовой ставки помещения ценных бумаг - функция ДОХОД(YIELD). Расчет курса покупки ценных бумаг функция ЦЕНА(PRICE).

#### **Тема 6. Средства MS Office для оформления документов**

Работа панелями графических инструментов в приложениях MS Office. Изображение графических примитивов: прямоугольников, овалов, линий, стрелок, выносок. Работа с надписями. Работа с инструментами панели настройки изображения: цветности, яркости, контрастности.

## **4. Материалы текущего контроля успеваемости обучающихся**

**4.1.** В ходе реализации дисциплины Б1.О.16«Информатика» используются следующие **методы текущего контроля успеваемости** обучающихся:

<span id="page-11-0"></span>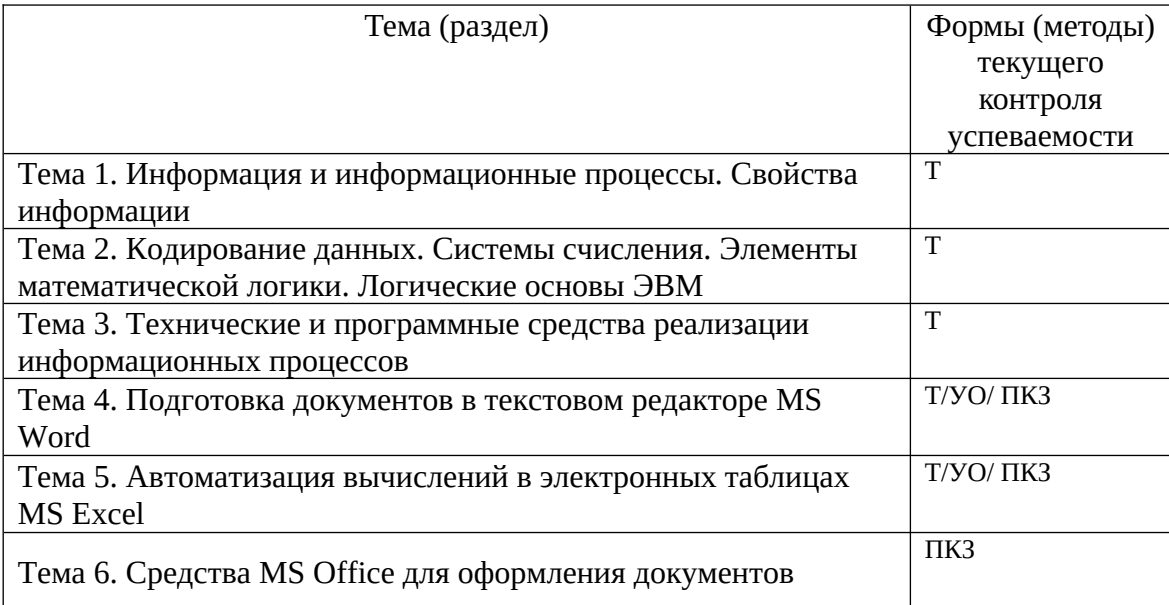

#### **4.2. Типовые материалы текущего контроля успеваемости обучающихся**

#### **Контрольные вопросы для текущего контроля в форме устного опроса по темам:**

Тема 4. Подготовка документов в текстовом редакторе MS Word

- 1. Назовите сферы использования текстовых документов.
- 2. Редактирование объектов текста: укажите цели и средства.
- 3. Форматирование символов, абзацев, списков, колонок: укажите цели и средства.
- 4. Назовите элементарные объекты текстовой таблицы и их свойства.

5. Перечислите виды графических объектов и укажите способы их внедрения в текстовый документ.

- 6. Перечислите инструменты автоматизации редактирования.
- 7. Автоматизация обработки текстовых документов: укажите цели и средства.

8. Сформулируйте понятие стиля. Использование стилевого форматирования при подготовке многостраничных документов.

9. Серийная рассылка. Назовите этапы создания серийной рассылки.

Тема 5. Автоматизация вычислений в электронных таблицах MS Excel

- 1. Назовите объекты табличного процессора.
- 2. Расскажите алгоритм использования формул для вычислений.
- 3. Сформулируйте суть различия видов адресации (ссылок).
- 4. Расскажите алгоритм организации ссылок на другие листы.
- 5. Назовите категории встроенных функций. Приведите примеры.
- 6. Расскажите алгоритм использования логической функции ЕСЛИ.
- 7. Расскажите алгоритм использования функции ПРОСМОТР.
- 8. Диаграммы. Перечислите типы диаграмм. Ряд. Легенда.

## Пример текущего контроля в форме тестирования по темам.

Примечание. Тестирование выполняется студентами на портале дистанционного обучения РАНХиГС.

Инструкция для обучающихся: В каждом вопросе из трех вариантов необходимо выбрать правильный ответ.

Тема 1. Информация и информационные процессы. Свойства информации

- 1. Информатика это
	- а) Область научных исследований
	- b) Учебная дисциплина
	- с) Верны утверждения
- 2. Информация это
	- а) Процесс приспособления к случайностям внешней среды
	- b) Формализация данных
	- с) Сведения об объектах и явлениях окружающей среды, которые уменьшают имеющуюся о них степень неопределенности
- 3. Данные это
	- а) Накопление информации для принятия решений
	- b) Сведения, представленные в определенной знаковой системе и на определенном материальном носителе
	- с) Общенаучное понятие, включающее в себя обмен сведениями между людьми
- 4. Информационные ресурсы это
	- а) Магнитные диски и ленты
	- b) Документы и массивы документов в информационных системах
	- с) Только печатные документы
- 5. Информационное общество понимается как
	- а) Общество, основанное на материальных технологиях
	- b) Общество, где подавляющее количество работников занято в сфере производства информационных продуктов и услуг
	- с) Общество, основанное на знаниях
- 6. Цель информатизации общества заключается в:
	- а. увеличение влияния средств массовой информации на деятельность человека
	- b. увеличение информационных ресурсов страны
	- с. увеличение доли информационной деятельности в общем объеме различных видов деятельности человека
	- d. создание, развитие и массовое применение информационных средств и технологий во всех сферах деятельности в целях кардинального улучшения условий труда и качества жизни населения
- 7. К основным свойствам информации не относятся:
	- а) Репрезентативность, содержательность, доступность
	- b) Актуальность, точность, достоверность
	- с) Надежность, устойчивость, прибыльность
- 8. Информационные процессы это
	- а) Процессы, связанные со сбором, обработкой, передачей и хранением информации
	- b) Процессы, связанные с измерением количества информации
- с) Процессы, связанные с регистрацией метеорологических данных
- 9. Назовите формы адекватности информации:
	- а) Синтаксическая, семантическая, прагматическая
	- b) Экономическая, техническая, знаковая
	- с) Ни один из ответов не является верным
- 10. Для измерения информации вводится величина
	- а) Энтропия
	- b) Количество информации и объем данных
	- с) Количество символов в сообщении
- 11. Файл это
	- а) Порция информации
	- b) Поименованная область на диске, хранящая данные определенного типа
	- с) Текстовый документ

Тема 2. Кодирование данных. Системы счисления. Элементы математической логики. Логические основы ЭВМ

- 1. Кодирование текстовой информации происходит
	- а) С помощью специальной кодовой таблицы
		- b) С помощью латинского алфавита
		- с) С помощью графических изображений
- 2. Основание системы счисления используется
	- а) в позиционной системе счисления
	- b) в непозиционной системе счисления
	- с) только в восьмеричной системе счисления
- 3. Кодирование текстовой информации происходит
	- а) С помощью специальной кодовой таблицы
	- b) С помощью латинского алфавита
	- с) С помощью графических изображений
- 4. Форматы графических файлов
	- а) Только \*.jpeg
	- b) \*.bmp, \*.gif, \*.tiff, \*.jpeg, \*.wmf
	- c) \*mdb, \*.xls, \*.arj
- 5. Основные форматы звуковых файлов:
	- a) \*midi, \*.wav, \*.mp3
	- b)  $*$ bmp,  $*$ doc
	- c)  $*$ exe,  $*$ .rar
- 6. Минимальным объектом, используемым в растровом графическом редакторе, является:
	- а) точка экрана (пиксель)
	- b) объект (прямоугольник, круг и т.д.)
	- с) палитра цветов
	- d) знакоместо (символ)
- 7. Минимальным объектом, используемым в векторном графическом редакторе, является:
	- а) точка экрана (пиксель)
	- b) объект (линия, круг и т.д.)
- с) палитра цветов
- d) знакоместо (символ)
- 8. Укажите, что из перечисленного равно 1,8 мегабайтам:
	- а) 1800 килобайт
	- b) 18000000 байт
	- с) 12400000 бит
- 9. Каким выражением может быть F?
	- a)  $\neg x1 \land \neg x2 \land x3 \land \neg x4 \land \neg x5 \land x6$
	- b)  $x1 \vee x2 \vee x3 \vee x4 \vee \neg x5 \vee \neg x6$
	- C)  $x1 \wedge \neg x2 \wedge \neg x3 \wedge x4 \wedge \neg x5 \wedge \neg x6$
	- d)  $x1 \vee x2 \vee x3 \vee \neg x4 \vee x5 \vee \neg x6$
- 10. Для какой логической операции изображена таблица истинности?

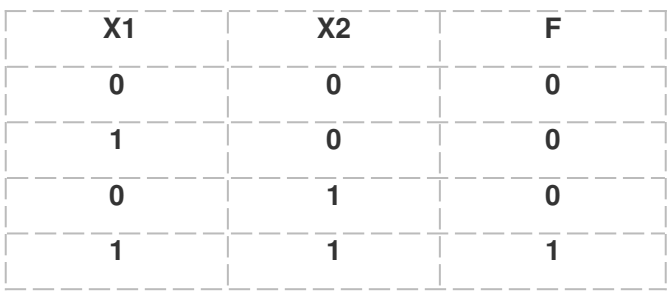

- а) Эквиваленция
- **b)** Конъюнкция
- с) Дизъюнкция
- d) Импликация

Тема 3. Технические и программные средства реализации информационных процессов

- 1. Программа это
	- а) Совокупность функциональных блоков
	- b) Запись алгоритма решения задачи в виде последовательности команд или операторов языком, который понимает компьютер
	- с) База данных
- 2. Классификация программных продуктов проводится
- По сфере использования программных продуктов a)
- $b)$ По специфике предметной области
- $\mathbf{C}$ Оба предыдущих ответа верные
- 3. Операционная система предназначена
- Для планирования и управления вычислительными ресурсами компьютера и a) обеспечения удобного интерфейса пользователя
- Для решения прикладных задач b)
	- 4. Прикладное программное обеспечение можно подразделить на
		- а) Проблемно-ориентированное и методо-ориентированное
		- b) Офисное, средства мультимедиа, средства автоматизированного проектирования
		- с) Оба предыдущие ответы верные
	- 5. Оперативная память это
- а) область памяти, используемая для ведения диалога с оператором
- b) область памяти, предназначенная для хранения программ в процессе выполнения и данных, с которыми они работают
- с) область памяти, предназначенная для долгосрочного хранения данных.
- 6. Компьютерная сеть это
	- а) системы компьютеров, объединённых каналами передачи данных с доступом к ресурсам сети
	- b) стоящие рядом компьютеры для решения узкоспециализированных задач
	- с) система электропитания компьютеров в помещении
	- d) устройство переноса компьютера
- 7. Что такое поисковая система?
	- а) система поиска данных на компьютере
	- b) система поиска компьютеров в сети
	- с) система поиска информации в сети Интернет
	- d) система поиска адреса
- 8. Что такое протокол передачи данных?
	- а) совокупность правил, определяющих формат данных и процедуры их передачи в канале связи.
	- b) совокупность правил общения в чате
	- с) группа писем на отправку
- 9. Что такое сервер?
	- а) высокопроизводительный компьютер, на основе которого делается сеть
	- b) компьютер для показа мультимедиа контента
	- с) компьютер для решения сложных математических вычислений
- 10. Чем отличаются сеть и гиперсеть
	- а) сеть составная часть гиперсети
	- b) гиперсеть составная часть сети
	- с) сеть и гиперсеть различные названия одного и того же
- Тема 4. Подготовка документов в текстовом редакторе MS Word
- 1. Абзац текстового документа это:
	- а) последовательность символов, завершающаяся признаком конца абзаца
	- b) часть текста, содержащая в себе завершенное в смысловом плане положение
	- с) часть текста, выделенная абзацным отступом
- 2. Раздел текстового документа это:
	- а) часть текстового документа, имеющая заголовок.
	- b) часть текстового документа, в пределах которой остаются неизменными число колонок на странице, размер листа бумаги и атрибуты форматирования страницы
	- с) часть текстового документа, соответствующая его главе.
- 3. Операции редактирования в текстовом процессоре MS Word это
	- а) изменение оформления текста для придания ему вида документа
	- b) изменение внешнего вида символов в текстовом документе
- с) любые операции, меняющие состав и/или последовательность символов текста.
- 4. Колонтитулы в текстовом процессоре MS Word это
	- а) заголовки колонок в текстовой таблице
	- b) части титульного листа
	- с) текст или изображение, в верхнем и нижнем поле повторяющееся на каждой из страниц текстового документа
- 5. Надписи или позиционные рамки предназначены для
	- а) графического выделения текста путем его обводки рамкой
	- b) выделения части текста, который должен выводиться на одной странице
	- с) выделения некоторой части страницы из общей области размещения текста в отдельную область
- 6. Текстовые формы это
	- а) текстовые документы, в которых отдельные элементы текстовой информации расположены на строго фиксированных местах страницы
	- b) текстовые документы, в которых оставлены места для последующего заполнения
	- с) другое название текстовых таблиц.
- 7. Стилевое форматирование это
	- а) назначение отдельным абзацам или символам определенных стилей
	- b) приведение документа к Госстандарту
	- с) форматирование титульного листа.
- 8. Системный буфер это
	- а) специальная область в памяти, использующаяся для переноса данных в пределах одной задачи или между различными задачами
	- b) специальная область на диске, где данные хранятся постоянно
	- с) область данных на жестком диске
- 9. Какие из ниже перечисленных полей являются полями формы
	- а) Текстовое поле, Список, Переключатель
	- b) Флажок, Текстовое поле, Поле со списком,
	- с) Поле со списком, Надпись, Флажок
- 10. Для создания серийных писем
	- а) Достаточно только основного документа
	- b) Достаточно основного документа и источника данных
	- с) Достаточно основного документа, источника данных и промежуточной таблицы
- Тема 5. Автоматизация вычислений в электронных таблицах MS Excel
	- 1. Табличный процессор предназначен для:
	- а) управления большими массивами данных
	- b) создания и редактирования текста
	- с) работы с таблицами данных
		- 2. Что означает запись D5:E10?
	- а) содержимое ячейки D5 разделить на содержимое E10
	- b) диапазон ячеек
	- с) рабочий лист
		- 3. Сколько ячеек входит в диапазон А2:С3?
	- a)  $6$
	- b)  $4$
	- $c) 10$ 
		- 4. Что можно увидеть в строке формул?
- а) текст, не поместившийся по ширине ячейки
- b) список формул из стандартного пакета
- с) имя рабочего листа
- а) формулу
	- 5. Строка формул служит для
- а) Вывода комментариев к формулам
- b) Для форматирования активной ячейки
- с) Для вывода области содержимого активной ячейки
	- 6. В главном меню отсутствует команда
- а) Файл
- b) Данные
- с) Таблица
	- 7. В главном меню присутствует команда
- а) Формат
- **b)** Копировать
- с) Сохранить как
	- 8. Контекстное меню появляется
- а) При двойном щелчке левой кнопкой мыши на том или ином объекте
- b) При щелчке правой кнопкой мыши на том или ином объекте
- с) При выборе одного из пунктов Главного меню
	- 9. Укажите, какая из ссылок является относительной
	- a)  $A$5$
- b)  $D4$
- c)  $$A$6$ 
	- 10. Материнская строка это
- а) Расчетная строка таблицы, формулы в которой составляются "вручную"
- b) Расчетная строка таблицы, формулы в которой копируются из строки формул
- с) Строка, содержащая заголовки всех столбцов таблицы
	- 11. Абсолютными называются ссылки, которые
- а) При копировании в составе формулы в другую ячейку не изменяются
- b) При копировании в составе формулы в другую ячейку изменяются
- с) Не связаны никакими отношениями с другими ячейками таблицы 12. Укажите результат в ячейке В4:

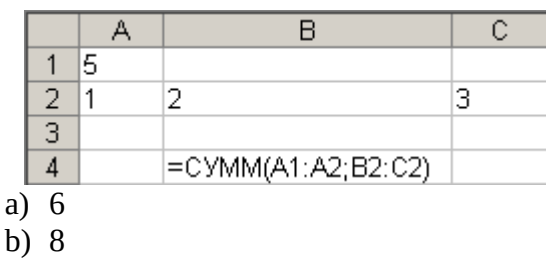

- c)  $11$ 
	- 13. Что показано на рисунке

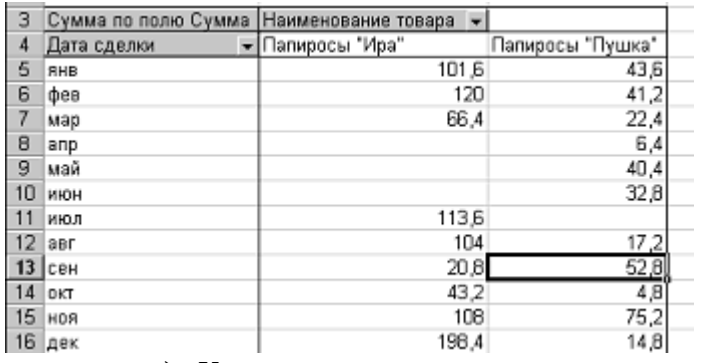

- a) Консолидация данных
- b) Сводная таблица
- c) Промежуточные итоги
- 14. Что показано на рисунке

#### Реализация издательства ЭКОМ, октябрь 1998г., г. Москва

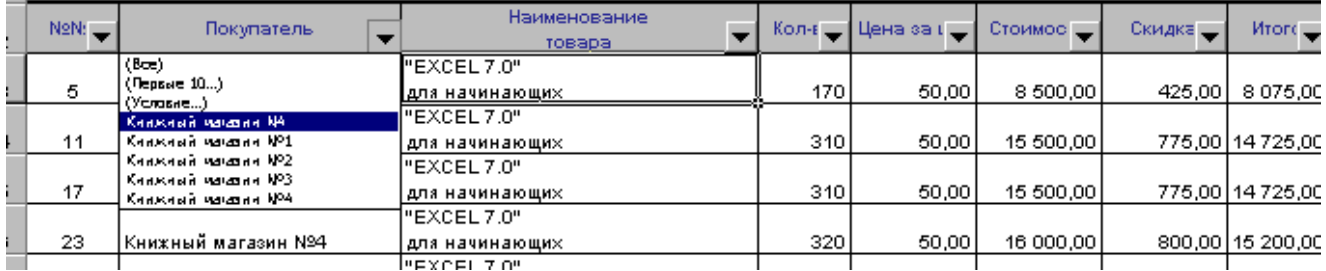

- a) Консолидация данных
- b) Промежуточные итоги
- c) Фильтр

a kacamatan ing Kabupatèn Kabupatèn

## 15. Что показано на картинке

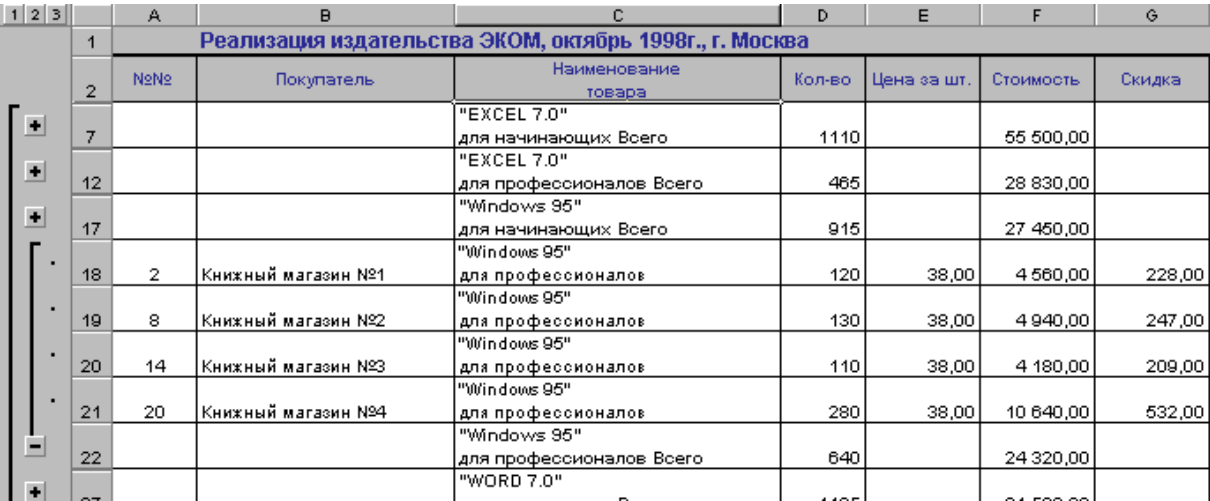

- a) Сводная таблица
- b) Промежуточные итоги
- c) Фильтр
- 16. Инструмент Консолидация позволяет \_\_\_\_\_\_\_\_\_\_\_таблицы, находящиеся на разных рабочих листах и даже в разных книгах.

17. Аппарат численного анализа данных в Excel, доступен через меню

Пример текущего контроля в виде практических контрольных заданий по Темам 4, 5, 6 Все работы, выполняются на ПК

Информационная технология подготовки текстовых документов в MSWord

Задание выполняется на основе данных, размещенных в файле Контрольная Word. Отформатируйте документ Word в соответствии со следующими установками и образцом:

1. Вставьте в текст разрыв, так, чтобы каждая глава начиналась с новой страницы. Установите параметры страницы:

> ориентация — книжная, размер бумаги — А4 верхнее и нижнее поле - 1,5 см левое поле — 2 см; правое — 1 см переплет — 1,5см.

- 2. Удалите лишние абзацы, проверьте орфографию и грамматику, расставьте переносы, исправьте ошибки набора текста (удалите лишние пробелы и другие специальные символы) в соответствии с требованиями к набору и редактированию документов.
- 3. Выполните настройку маркированных списков в соответствии с образцом
- 4. Вставьте рисунки. Настройте обтекание и отступы для рисунков.
- 5. Создайте титульный лист по образцу.
	- шрифт заголовка реферата разрежен на 4 пункта  $\bullet$
	- вставьте дату создания документа
- 6. После титульного листа добавьте страницу и вставьте автособираемое оглавление:
	- 1. шрифт Times New Roman
	- 2. 14 пт, полужирный
	- 3. отступы абзаца: после 10 пт.
	- 4. проследите за тем, чтобы в оглавление не попала ссылка на само оглавление.
- 7. Вставьте в нижний колонтитул всех страниц (кроме титульного листа) нумерацию страниц снаружи, нумерация начинается с 2.
- 8. В верхнем колонтитуле, укажите ваши имя и фамилию с выравниванием по левому краю.
- 9. Выполните обрамление и цвет страниц реферата по вашему выбору.
- 10. Вставьте в документ три сноски.
- $\bullet$ Расчет затрат на командировки

Задание выполняется на основе данных, размещенных в файле Контрольная Excel на листе Отчет за командировку.

Рассчитайте суммы выплат, определяемых бухгалтерией и фактические затраты на командировки, суммы возмещения за командировочные расходы для каждого сотрудника и суммарные вычеты из прибыли предприятия за счет перерасхода средств. На рисунке приведен образец выполненного задания.

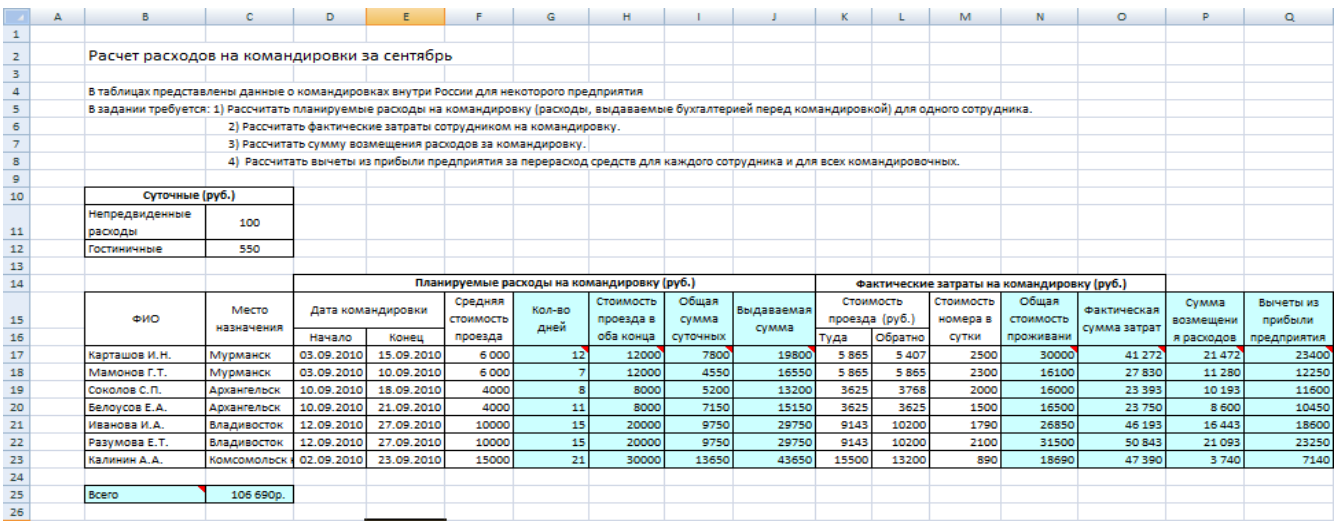

#### Работа со списками.

Задание выполняется на основе данных, размещенных на листе Издательство. Откройте рабочий лист Добавьте новую запись при помощи Формы

Просмотрите при помощи Формы покупки только книжного магазина №2.

Упорядочите данные в таблице по наименование. При помощи итогов рассчитайте

суммарную выручку по каждому наименованию товара. Результат поместите на новом листе. Отмените промежуточные итоги, используя, автофильтр выведите покупки книжного

магазина №3 от 6000р до 1000р. Результат поместите на новом листе.

Создайте сводную таблицу по образцу

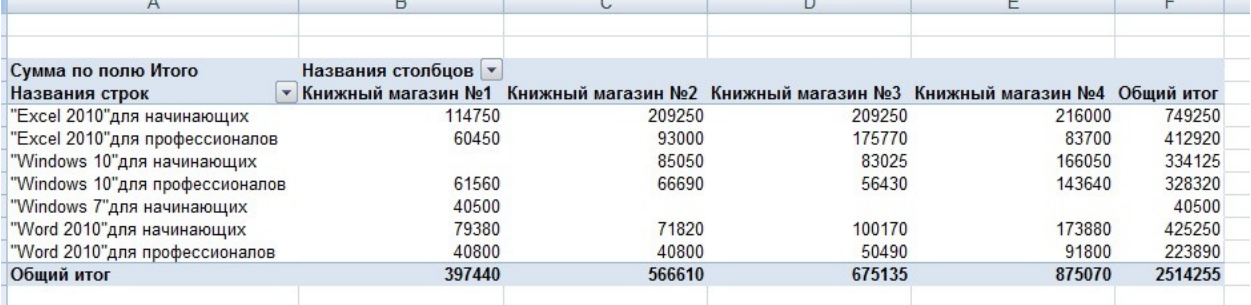

#### <span id="page-20-0"></span>**5. Оценочные материалы промежуточной аттестации по дисциплине**

**5.1. Экзамен проводится** с применением следующих методов (средств): Экзамен проводится по билетам. Содержание билета по дисциплине состоит из двух частей: теоретические вопросы и практические задания. Практические задания выполняются на компьютере

Экзамен может проводиться на основе компьютерного тестирования в ДОТ или других форм с использованием информационных систем, используемых в институте. При реализации промежуточной аттестации в ЭО/ДОТ могут быть использованы следующие формы:

1.Устно в ДОТ - в форме устного ответа на теоретические вопросы и практического задания (кейса).

2. Письменно в СДО с прокторингом - в форме письменного ответа на теоретические вопросы и практического задания (кейса).

3. Тестирование в СДО с прокторингом и практического задания (кейса).

## **5.2. Оценочные материалы промежуточной аттестации**

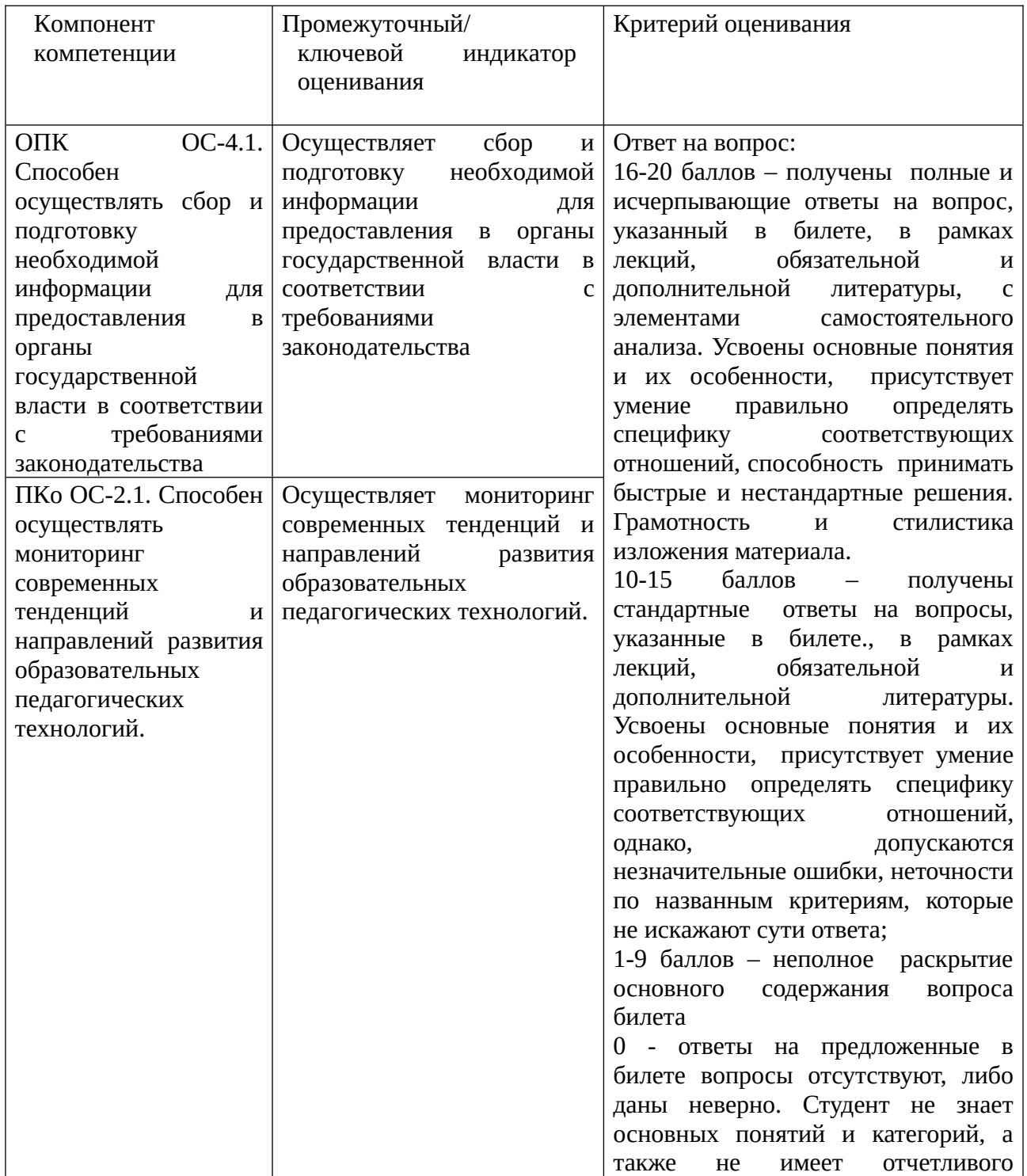

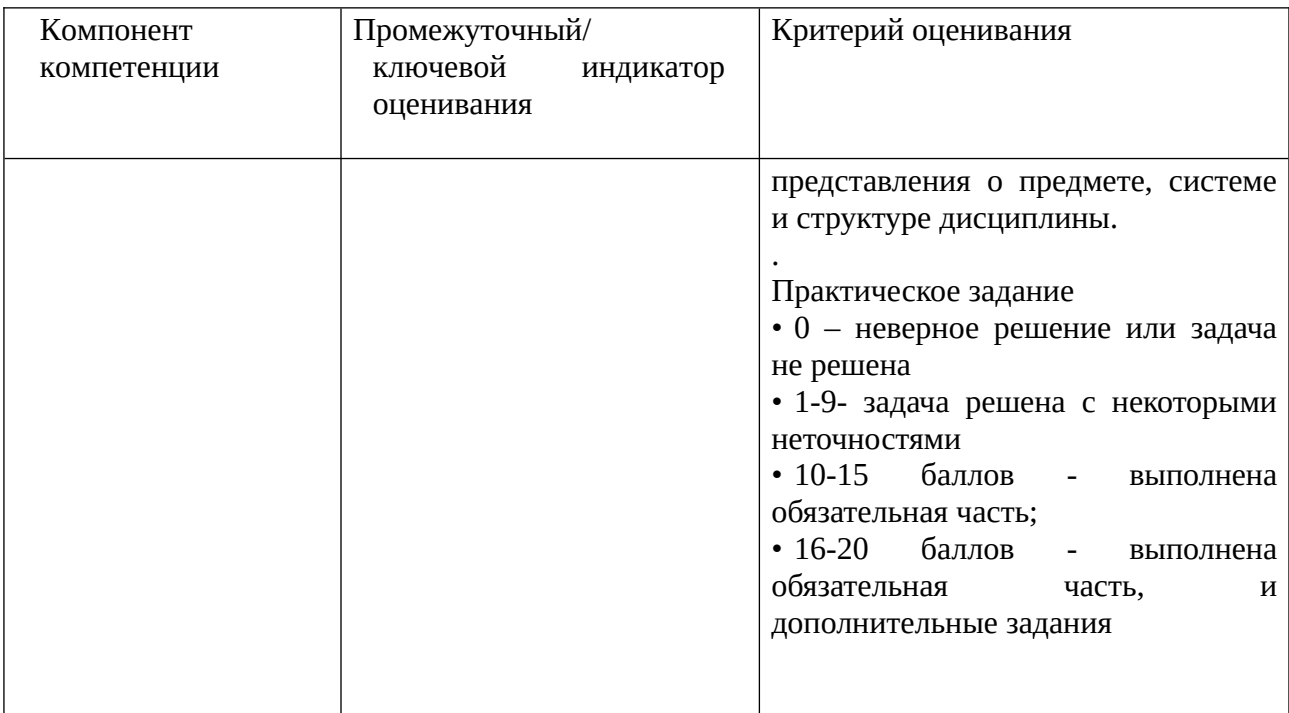

## Типовые оценочные материалы промежуточной аттестации

#### Примерный перечень вопросов к экзамену:

#### Типовые вопросы к экзамену

1. Дайте определение Информатики как фундаментальной науки и области практической деятельности.

2. Понятие информационной технологии. Назовите примеры реализации.

 $\overline{3}$ . Дайте определение и опишите цели информационной технологии.

Сформулируйте различные подходы к определению понятия «информация».  $\overline{4}$ .

5. Перечислите характеристические признаки информации.

6. Представление числовой, текстовой, графической и звуковой информации в

компьютере. Единицы измерения информации. Указать единицы измерения объемов данных.

Дайте определение: Информационный ресурс, Информационный продукт. 7.

8. Опишите возможности технологий Office 365. Перечислите характеристики приложений Office 365.

9. Эволюция развития компьютерной техники и информационных технологий.

10. Аппаратные средства персонального компьютера.

 $11<sub>1</sub>$ Схема обработки информации на компьютере.

12. Виды и назначение запоминающих устройств персонального компьютера.

13. Виды и назначение периферийных устройств персонального компьютера.

14. Понятие программного обеспечения. Назовите основные классы программного обеспечения по сфере использования.

15. Укажите системные программные средства.

Сформулируйте функции и назначение операционной системы. Укажите признаки 16. графической операционной системы.

17. Перечислите функции и назначение сервисных системных программ.

18. Сформулируйте характеристики пакетов прикладных программ. Понятие программного продукта.

19. Редактирование документа в текстовом процессоре Word: укажите цели и средства.

20. Форматирование документа в текстовом процессоре Word: укажите цели и средства.

21. Операции с графическими объектами в текстовом процессоре Word: укажите цели и средства.

22. Создание и работа с таблицами в текстовом процессоре Word.

23. Разработка бланкового документа в текстовом процессоре Word.

24. Вставка в документ Word оглавления, указателей, списка иллюстраций.

25. Создание рассылки серийных писем в текстовом процессоре Word.

26. Среда табличного процессора. Перечислите основные объекты.

27. Сформулируйте основные понятия табличного процессора.

28. Форматы данных: типы данных, выравнивание, вид, шрифт, границы. Укажите цели и средства.

29. Опишите технологию использования последовательностей и автозаполнения в табличном процессоре Excel.

30. Опишите технологию вычисления по формулам и с помощью стандартных функций в табличном процессоре Excel.

31. Графическое представление данных в табличном процессоре Excel. Приведите примеры различных типов диаграмм, опишите их особенности.

32. Работа с электронной таблицей как с базой данных: укажите цели и средства.

33. Опишите назначение фильтрации списков в Excel. Формирование различных критериев фильтрации.

34. Структурирование таблиц, укажите цели и средства. Промежуточные итоги.

35. Укажите назначение консолидации данных в электронной таблице. Решение оптимизационных задач в Excel с помощью инструмента Поиск решения

36. Расскажите о сводных таблицах в Excel, как об инструменте анализа данных.

37. Прогнозирование и регрессионный анализ в Excel, укажите цели и средства.

38. Подбор параметра и сценарии в электронных таблицах Excel, укажите цели и средства.

## **Типовой пример практического задания**

- 1. В редакторе MS Word оформить многостраничный текстовый документ с титульным листом, нумерацией страниц. Использовать стили заголовков для создания оглавления. Вставить концевые сноски и предметный указатель
- 2. В редакторе MS Word создайте серию писем в качестве источника используйте книгу Excel.
- 3. Создайте таблицу MS Excel, содержащую данные о сотрудниках компании с полями: фамилия, отдел, оклад, премия, на руки. Заполните произвольными данными поля: фамилия, отдел (отделы повторяются), оклад. В отдельную ячейку введите процент премии. Рассчитайте премию и на руки для каждого из сотрудников. Упорядочите список по отделам и подведите промежуточные итоги для каждого отдела.
- 4. Создайте таблицу содержащую информацию о сотрудниках отдела переводов (фамилия, срок сдачи, дата сдачи, количество листов, гонорар, штраф, на руки). Заполните данными поля: фамилия, срок сдачи, дата сдачи, количество листов (фамилии переводчиков повторяются). В отдельную ячейку введите величину тарифа за один лист, рассчитайте гонорар. Используйте функцию ЕСЛИ для определения размера штрафа, если дата сдачи позже (больше) срока сдачи, то штраф 3% от гонорара. Рассчитайте сумму на руки (гонорар-штраф). Создайте сводную таблицу, в которой отобразите для каждого переводчика сумму на руки.
- 5. Создайте таблицу содержащую информацию о сотрудниках отдела переводов (фамилия, срок сдачи, дата сдачи, количество листов, гонорар, премия, на руки).

Заполните данными поля: фамилия, срок сдачи, дата сдачи, количество листов (фамилии переводчиков повторяются). В отдельную ячейку введите величину тарифа за один лист, рассчитайте гонорар. Используйте функцию ЕСЛИ для определения размера премии, если дата сдачи раньше (меньше) срока сдачи, то премия 2% от гонорара. Рассчитайте сумму на руки (гонорар+премия). Создайте сводную таблицу, в которой отобразите количество листов для каждого переводчика.

#### **5.3 Показатели и критерии оценивания текущих и промежуточных форм контроля**

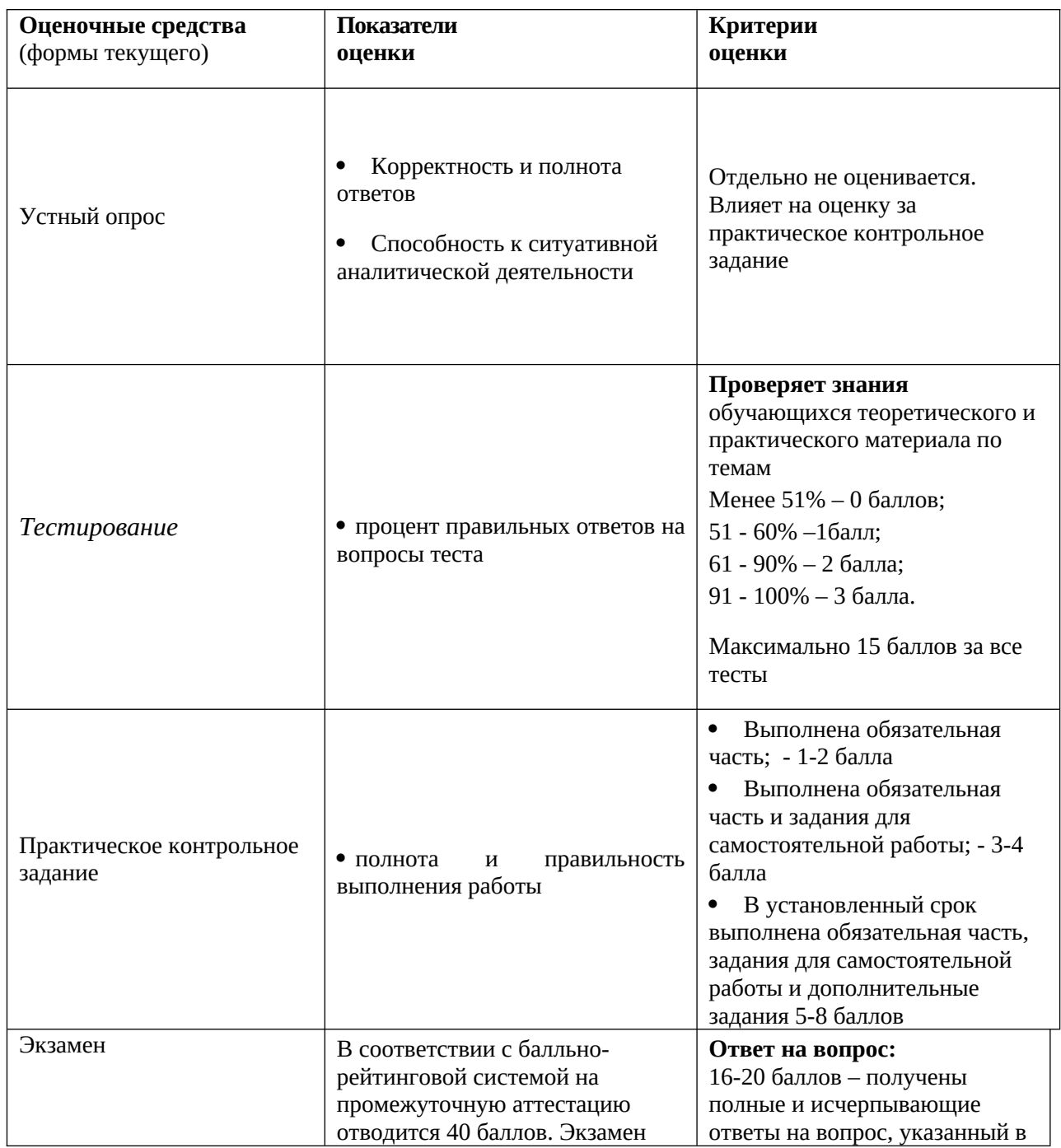

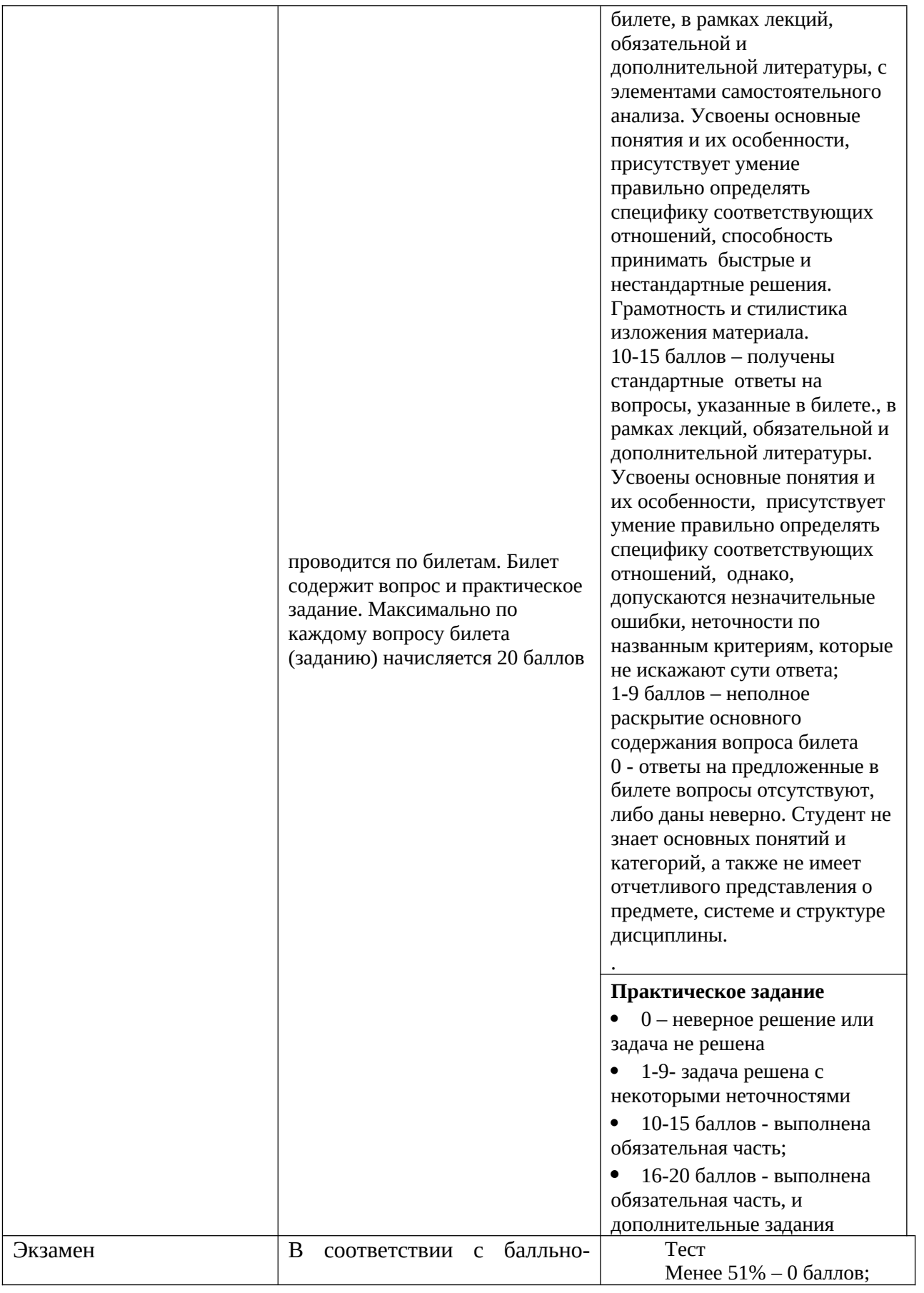

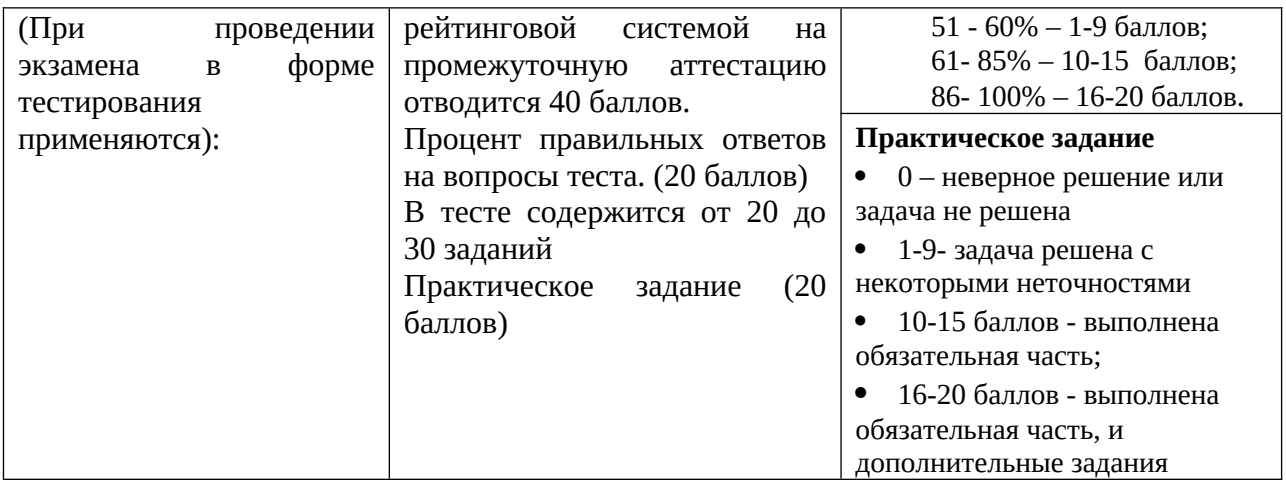

#### **5.4 Шкала перевода оценки из многобалльной системы в пятибалльную**

Перевод балльных оценок в академические отметки «отлично», «хорошо», «удовлетворительно» , « неудовлетворительно»

- «Отлично» (A) - от 96 по 100 баллов – теоретическое содержание курса освоено полностью, без пробелов необходимые практические навыки работы с освоенным материалом сформированы, все предусмотренные программой обучения учебные задания выполнены, качество их выполнения оценено максимальным числом баллов.

- «Отлично» (В) - от 86 по 95 баллов – теоретическое содержание курса освоено полностью, без пробелов необходимые практические навыки работы с освоенным материалом сформированы, все предусмотренные программой обучения учебные задания выполнены, качество их выполнения оценено числом баллов, близким к максимальному.

- «Хорошо» (C) - от 71 по 85 баллов – теоретическое содержание курса освоено полностью, без пробелов, некоторые практические навыки работы с освоенным материалом сформированы недостаточно, все предусмотренные программой обучения учебные задания выполнены, качество выполнения ни одного из них не оценено минимальным числом баллов, некоторые виды заданий выполнены с ошибками.

- «Хорошо» (D) - от 61 по 70 баллов – теоретическое содержание курса освоено полностью, без пробелов, некоторые практические навыки работы с освоенным материалом сформированы недостаточно, большинство предусмотренных программой обучения учебных заданий выполнены, качество выполнения ни одного из них не оценено минимальным числом баллов, некоторые виды заданий выполнены с ошибками.

- «Удовлетворительно» (E) - от 51 по 60 баллов – теоретическое содержание курса освоено частично, но пробелы не носят существенного характера, необходимые практические навыки работы с освоенным материалом в основном сформированы, большинство предусмотренных программой обучения учебных заданий выполнено, некоторые из выполненных заданий выполнены с ошибками.

- « неудовлетворительно» (EX)-от 0 по 50 баллов - теоретическое содержание курса освоено частично, пробелы носят существенный характер, необходимые практические навыки работы с освоенным материалом в основном не сформированы, большинство предусмотренных программой обучения учебных заданий не выполнено, некоторые из выполненных заданий выполнены с ошибками

#### **Шкала оценивания.**

Оценка результатов производится на основе балльно-рейтинговой системы (БРС). Использование БРС осуществляется в соответствии с приказом от 06 сентября 2019 г. №306 (с изменениями от 22.01.2020 № 09) «О применении балльно-рейтинговой системы оценки знаний обучающихся».

Схема расчетов сформирована в соответствии с учебным планом направления, согласована с руководителем научно-образовательного направления, утверждена деканом факультета.

Схема расчетов доводится до сведения студентов на первом занятии по данной дисциплине, является составной частью рабочей программы дисциплины и содержит информацию по изучению дисциплины, указанную в Положении о балльно-рейтинговой системе оценки знаний обучающихся в РАНХиГС.

В соответствии с балльно-рейтинговой системой максимально-расчетное количество баллов за семестр составляет 100, из них в рамках дисциплины отводится:

40 баллов - на промежуточную аттестацию

40 баллов - на работу в семестре

20 баллов - на посещаемость занятий

В случае если студент в течение семестра не набирает минимальное число баллов, необходимое для сдачи промежуточной аттестации, то он может заработать дополнительные баллы, отработав соответствующие разделы дисциплины, получив от преподавателя компенсирующие задания.

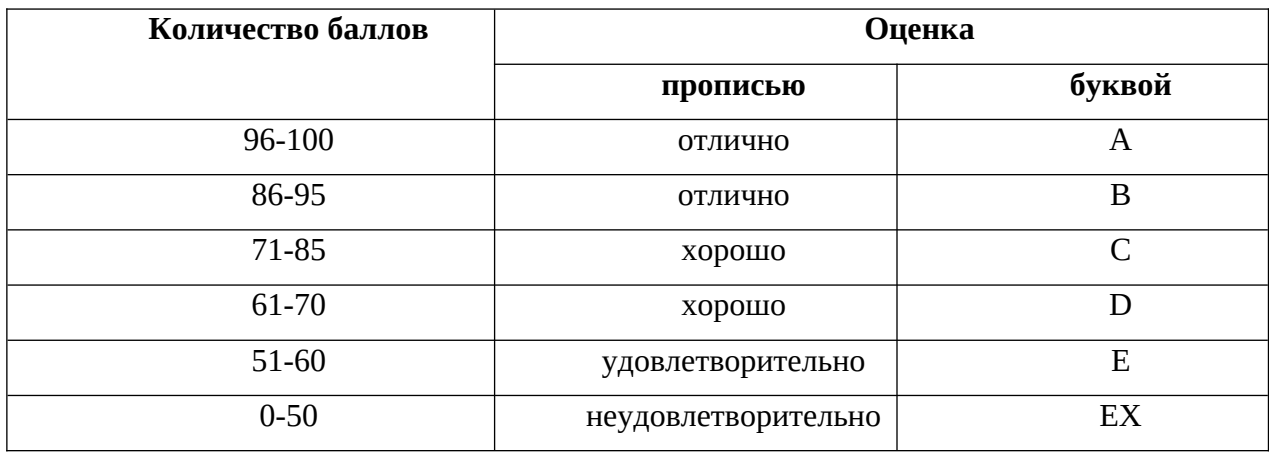

#### <span id="page-27-0"></span>6. **Методические материалы по освоению дисциплины**

При подготовке к аудиторным занятиям студенты должны ознакомиться с соответствующими темами, материал по которым содержится в указанной в данной рабочей программе основной литературе. При подготовке ответов на контрольные вопросы по теме, а также при выполнении тренировочных заданий по уже пройденной теме, студенты используют рекомендованную в данной рабочей программе дополнительную литературу.

Дисциплина Б1.О.16«Информатика» изучается в 1 семестре. Рабочей программой дисциплины предусмотрены следующие виды аудиторных занятий: лекции, практические занятия. На лекциях рассматривается наиболее сложный материал дисциплины. Лекция сопровождается презентациями, компьютерными текстами лекции , что позволяет студенту самостоятельно работать над повторением и закреплением лекционного материала. Для этого студенту должно быть предоставлено право самостоятельно работать в компьютерных классах в сети Интернет.

Практические занятия предназначены для самостоятельной работы студентов по выполнению практических заданий. Все практические занятия проводятся в компьютерных классах с использованием специальных программных средств. Тематика практических работ направлена на закрепление и углубление теоретических знаний, полученных студентами на лекциях, на экспериментальную проверку теоретических положений, выработку умений и практических навыков работы с компьютерной техникой. Студент должен научиться анализировать полученные результаты работы, сравнивать различные методы достижения поставленной цели и на их основе делать выводы.

С целью активизации самостоятельной работы студентов в системе дистанционного обучения Moodle разработан учебный курс «Информатика», включающий набор файлов с текстами лекций, примерами практических работ и методическими указаниями по их выполнению, а также набором тестов для организации электронного обучения студентов.

Для активизации работы студентов во время контактной работы с преподавателем отдельные занятия проводятся в интерактивной форме. В основном, интерактивная форма занятий обеспечивается при проведении занятий в компьютерном классе. Интерактивная форма обеспечивается наличием разработанных файлов с заданиями, интерактивных лекций с наличием контрольных вопросов, возможностью доступа к системе дистанционного обучения.

Для работы с печатными и электронными ресурсами СЗИУ имеется возможность доступа к электронным ресурсам. Организация работы студентов с электронной библиотекой указана на сайте института (странице сайта – «Научная библиотека»).

## 7. **Учебная литература и ресурсы информационно-телекоммуникационной сети Интернет**

#### **7.1. Основная литература:**

- <span id="page-28-1"></span><span id="page-28-0"></span>1. Информатика для гуманитариев : учебник и практикум для вузов / Г. Е. Кедрова [и др.] ; под редакцией Г. Е. Кедровой. — 2-е изд. — Москва : Издательство Юрайт, 2021. — 653 с. — (Высшее образование). — ISBN 978-5-534-14260-0. — Текст : электронный // ЭБС Юрайт [сайт]. — URL: https://urait-ru.ezproxy.ranepa.ru:2443/bcode/468135
- 2. Информатика для экономистов : учебник для вузов / В. П. Поляков [и др.] ; под редакцией В. П. Полякова. — Москва : Издательство Юрайт, 2021. — 524 с. — (Высшее образование). — ISBN 978-5-534-11211-5. — Текст : электронный // ЭБС Юрайт [сайт]. — URL: https://urait-ru.ezproxy.ranepa.ru:2443/bcode/468654
- 3. Трофимов, В. В. Информатика в 2 т. Том 1 : учебник для вузов / В. В. Трофимов, М. И. Барабанова ; ответственный редактор В. В. Трофимов. — 3-е изд., перераб. и доп. — Москва : Издательство Юрайт, 2020. — 553 с. — (Высшее образование). — ISBN 978-5-534-02613-9. — Текст : электронный // ЭБС Юрайт [сайт]. — URL: https://urait-ru.ezproxy.ranepa.ru:2443/bcode/451824
- 4. Башмакова, Е. И. Информатика и информационные технологии. Технология работы в MS WORD 2016 : учебное пособие / Е. И. Башмакова. — Москва : Ай Пи Ар Медиа, 2020. — 90 c. — ISBN 978-5-4497-0515-0. — Текст : электронный // Электронно-

библиотечная система IPR BOOKS : [сайт]. — URL: https://www-iprbookshopru.ezproxy.ranepa.ru:2443/94204.html

5. Башмакова, Е. И. Информатика и информационные технологии. Умный Excel 2016: библиотека функций : учебное пособие / Е. И. Башмакова. — Москва : Ай Пи Ар Медиа, 2020. — 109 c. — ISBN 978-5-4497-0516-7. — Текст : электронный // Электронно-библиотечная система IPR BOOKS : [сайт]. — URL: https://wwwiprbookshop-ru.ezproxy.ranepa.ru:2443/94205.html

## **7.2. Дополнительная литература:**

- 1. Информатика : в 2 т. : учебник для академического бакалавриата. Том 2 / В. В. Трофимов, О. П. Ильина, А. В. Саитов и др. ; под редакцией В. В. Трофимова. - 3-е изд., перераб. и доп. - Москва : Юрайт, 2020. - 406 c. - Текст: электронный. - URL: https://urait.ru/book/informatika-v-2-t-tom-2-451825.
- <span id="page-29-2"></span>2. Экономическая информатика [Электронный ресурс] : учебник и практикум для прикладного бакалавриата [обучающихся по экон. направлениям и специальностям] / В. П. Поляков [и др.] ; под ред. В. П. Полякова ; Финансовый ун-т при Правительстве Рос. Федерации. - Электрон. дан. - Москва : Юрайт, 2018. - 495 c. : ил.
- 3. Гаврилов, Михаил Викторович. Информатика и информационные технологии : учебник для вузов / М. В. Гаврилов, В. А. Климов. - 4-е изд., перераб. и доп. - Москва : Юрайт, 2020. - 383 c. - Текст: электронный. - URL: https://urait.ru/book/informatika-iinformacionnye-tehnologii-449779

## **7.3. Нормативные правовые документы и иная правовая информация**

- 1. Федеральный закон от 27.07.2006 N 149-ФЗ "Об информации, информационных технологиях и о защите информации"
- <span id="page-29-1"></span>2. Постановление Правительства РФ «Об утверждении государственной программы "Информационное общество (2011-2020 годы)"
- 3. Федеральный закон от 06.04.2011 N 63-ФЗ "Об электронной подписи"
- 4. Указ Президента РФ от 22.05.2015 N 260 "О некоторых вопросах информационной безопасности Российской Федерации" (вместе с "Порядком подключения информационных систем и информационно-телекоммуникационных сетей к информационно-телекоммуникационной сети "Интернет" и размещения (публикации) в ней информации через российский государственный сегмент информационно-телекоммуникационной сети "Интернет")

# **7.4. Интернет-ресурсы.**

## **Русскоязычные ресурсы**

- Электронные учебники электронно библиотечной системы (ЭБС) «Айбукс»
- <span id="page-29-0"></span>Электронные учебники электронно – библиотечной системы (ЭБС) «Лань»
- Электронные учебники электронно библиотечной системы (ЭБС) «IPRbooks»
- Научно-практические статьи по финансам и менеджменту Издательского дома «Библиотека Гребенникова»
- Статьи из периодических изданий по общественным и гуманитарным наукам «Ист Вью»
- Информационно-правовые базы Консультант плюс, Гарант.

## **Англоязычные ресурсы**

- EBSCO Publishing доступ к мультидисциплинарным полнотекстовым базам данных различных мировых издательств по бизнесу, экономике, финансам, бухгалтерскому учету, гуманитарным и естественным областям знаний, рефератам и полным текстам публикаций из научных и научно-популярных журналов.
- Emerald- крупнейшее мировое издательство, специализирующееся на электронных журналах и базах данных по экономике и менеджменту. Имеет статус основного источника профессиональной информации для преподавателей, исследователей и специалистов в области менеджмента.

Возможно использование, кроме вышеперечисленных ресурсов, и других электронных ресурсов сети Интернет.

## **7.5. Иные источники.**

- 1. http://minsvyaz.ru/ru/directions/-Министерство массовых коммуникаций и связи РФ
- 2. http://www.gov.ru/ Сервер органов государственной власти РФ.
- <span id="page-30-1"></span>3.<http://www.government.gov.ru/> – Правительство Российской Федерации.
- 4.<http://www.itnews.ru/>
- 5.<http://www.cnews.ru/>
- 6. [http://e-rus.ru](http://e-rus.ru/)  ФЦП «Электронная Россия»
- 7. <http://www.gosuslugi.ru/>
- 8.<http://leb.nlr.ru/edoc/>
- 9. <http://sankt-peterburg-acbit-2014.ciseventsgroup.com/>
- 10. <http://www.excelworld.ru/>

### 8. **Материально-техническая база, информационные технологии, программное обеспечение и информационные справочные системы**

<span id="page-30-0"></span>Дисциплина Б1.О.16 **«Информатика»** включает использование программного обеспечения Microsoft Excel, Microsoft Word, для подготовки текстового, табличного материала и баз данных

Методы обучения с использованием информационных технологий (компьютерное тестирование, демонстрация мультимедийных материалов)

Интернет-сервисы и электронные ресурсы (поисковые системы, электронная почта, профессиональные тематические чаты и форумы, системы аудио и видео конференций, онлайн энциклопедии, справочники, библиотеки, электронные учебные и учебнометодические материалы)

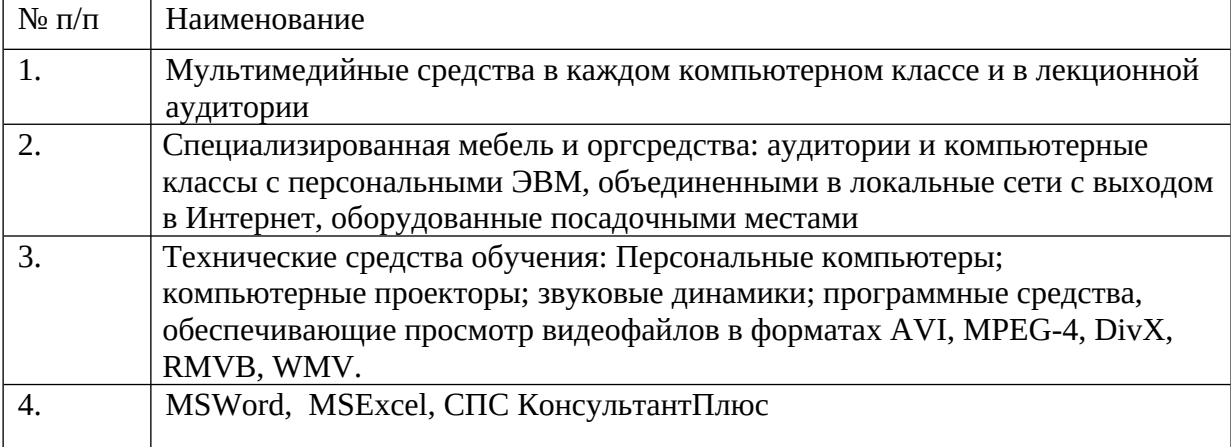

Компьютерные классы из расчета 1 ПЭВМ для одного обучаемого. Каждому обучающемуся должна быть предоставлена возможность доступа к сетям типа Интернет в течение не менее 20% времени, отведенного на самостоятельную подготовку.